# **สิ่ งทีแนบมาด้วย ่ 6**

## **วิธีปฏิบัติในการเข้าร่วมประชุมผ่านสื่ออิเล็กทรอนิกส์ Inventech Connect**

### **วิธีปฏิบัติในการเข้าร่วมประชุมผ่านสื่ออิเล็กทรอนิกส์ Inventech Connect**

ผู้ถือหุ้นและผู้รับมอบฉันทะที่ประสงค์จะเข้าประชุมผ่านสื่ออิเล็กทรอนิกส์ด้วยตนเอง สามารถดำเนินการได้ตามขั้นตอนการยื่นแบบคำร้อง เข้าร่วมประชุมผ่านสื่ออิเล็กทรอนิกส์ ดังนี้

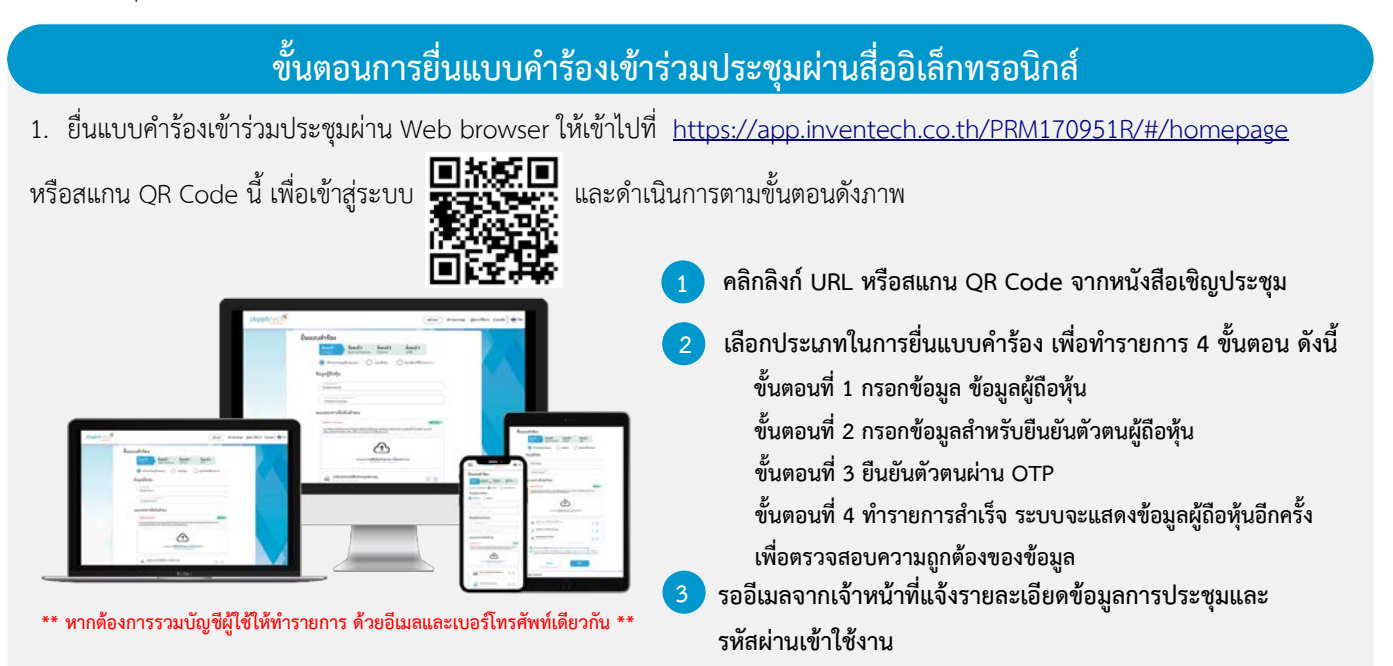

2. สำหรับผู้ถือหุ้นที่ประสงค์จะเข้าร่วมประชุมด้วยตนเอง หรือโดยผู้รับมอบฉันทะที่ไม่ใช่กรรมการบริษัทฯ ผ่านสื่ออิเล็กทรอนิกส์ ระบบ ลงทะเบียนยื่นแบบคำร้องจะเป�ดให้ดำเนินการตั้งแต่วันที่ 19 เมษายน 2567 เวลา 08:30 น. โดยระบบจะป�ดการลงทะเบียนวันที่ 26 เมษายน 2567 จนกว่าจะป�ดการประชุม

3. ระบบประชุมผ่านสื่ออิเล็กทรอนิกส์จะเปิดให้เข้าระบบได้ในวันที่ <u>26 เมษายน 2567 </u>เวลา <u>12:00 น.</u> (ก่อนเปิดประชุม 2 ชั่วโมง) โดยผู้ถือหุ้นหรือผู้รับมอบฉันทะใช้ Username และ Password ที่ได้รับและปฏิบัติตามคู่มือการใช้งานในระบบ

#### **การมอบฉันทะให้กรรมการของบริษัทฯ**

หากกรณีผู้ถือหุ้นที่ประสงค์จะมอบฉันทะให้กรรมการของบริษัทฯ <u>สามารถยื่นแบบคำร้องผ่านสื่ออิเล็กทรอนิกส์ได้ตามขั้นตอนที่กำหนด</u> หรือจัดส่งหนังสือมอบฉันทะ พร้อมเอกสารประกอบ มายังบริษัทฯ ทางไปรษณีย์ ตามที่อยู่ข้างล่างนี้ โดยเอกสารจะต้อง มาถึงบริษัทฯ ภายในวันที่ 22 เมษายน 2567 เวลา 17.00 น.

บริษัท พริมา มารีน จำกัด (มหาชน) ฝ่ายเลขานุการบริษัทและกำกับดูแลการปฏิบัติงาน ชั้น 6 อาคารวาริน เลขที่ 80 ซอยบางนา-ตราด 30 ถนนเทพรัตน แขวงบางนาใต้ เขตบางนา กรุงเทพมหานคร 10260

#### **หากพบป�ญหาในการใช้งาน สามารถติดต่อ Inventech Call Center**

02-0160-190 ต่อ 605 ให้บริการระหว่างวันที่ 19 - 25 เมษายน 2567 เวลา 08.30 - 17.30 น. **(เฉพาะวันทำการ ไม่รวมวันหยุดราชการและวันหยุดนักขัตฤกษ์)**

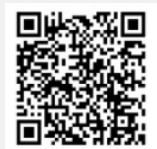

**แจ้งป�ญหาการใช้งาน @inventechconnect**

02-931-9136 ให้บริการวันที่ 26 เมษายน 2567 เวลา 08.30 - จนกว่าจะป�ดการประชุม

@inventechconnect ให้บริการวันที่ 26 เมษายน 2567 เวลา 08.30 - จนกว่าจะป�ดการประชุม **LINE®** 

คําชี้แจงเกี่ยวกับวิธีการและขั้นตอนการเขารวมประชุมผานสื่ออิเล็กทรอนิกส (E-Meeting) หนา 40

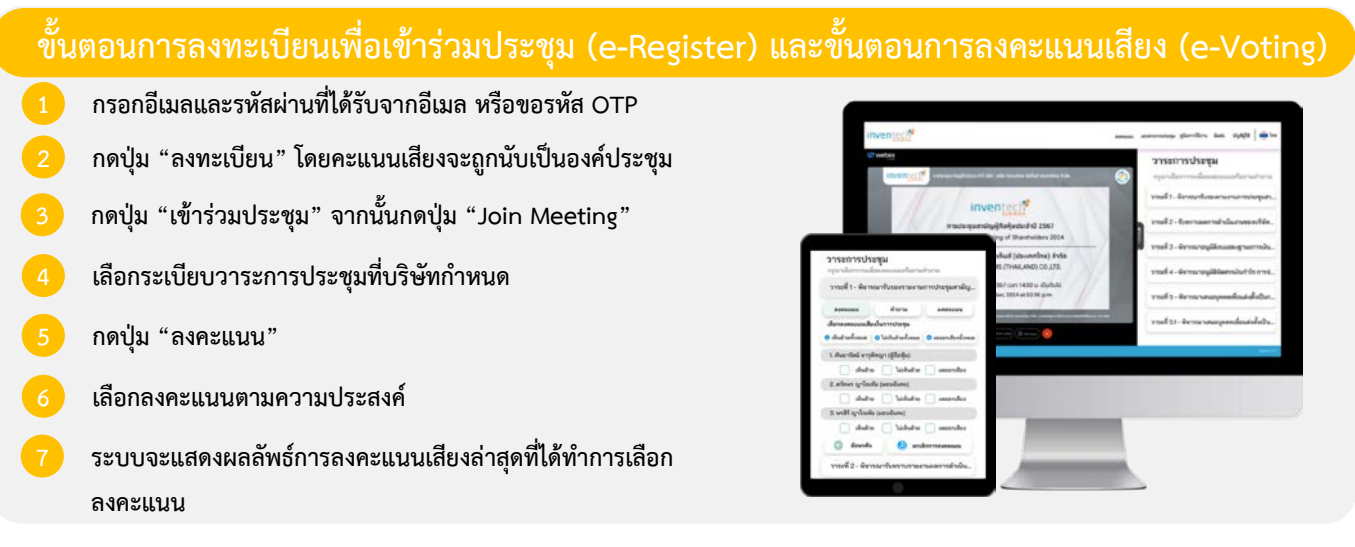

**หากต้องการยกเลิกการลงคะแนนเสียงล่าสุด กรุณากดปุ่ม "ยกเลิกการลงคะแนน" (ซึ่งหมายความว่า ผลคะแนนล่าสุดของท่านจะ เท่ากับการไม่ออกเสียงลงคะแนน หรือผลคะแนนของท่านจะถูกนําไปรวมกับคะแนนเสียงที่การประชุมกําหนด) โดยท่านสามารถแก้ไข การออกเสียงลงคะแนนได้จนกว่าระบบจะป�ดรับการลงคะแนนเสียงในวาระนั้นๆ**

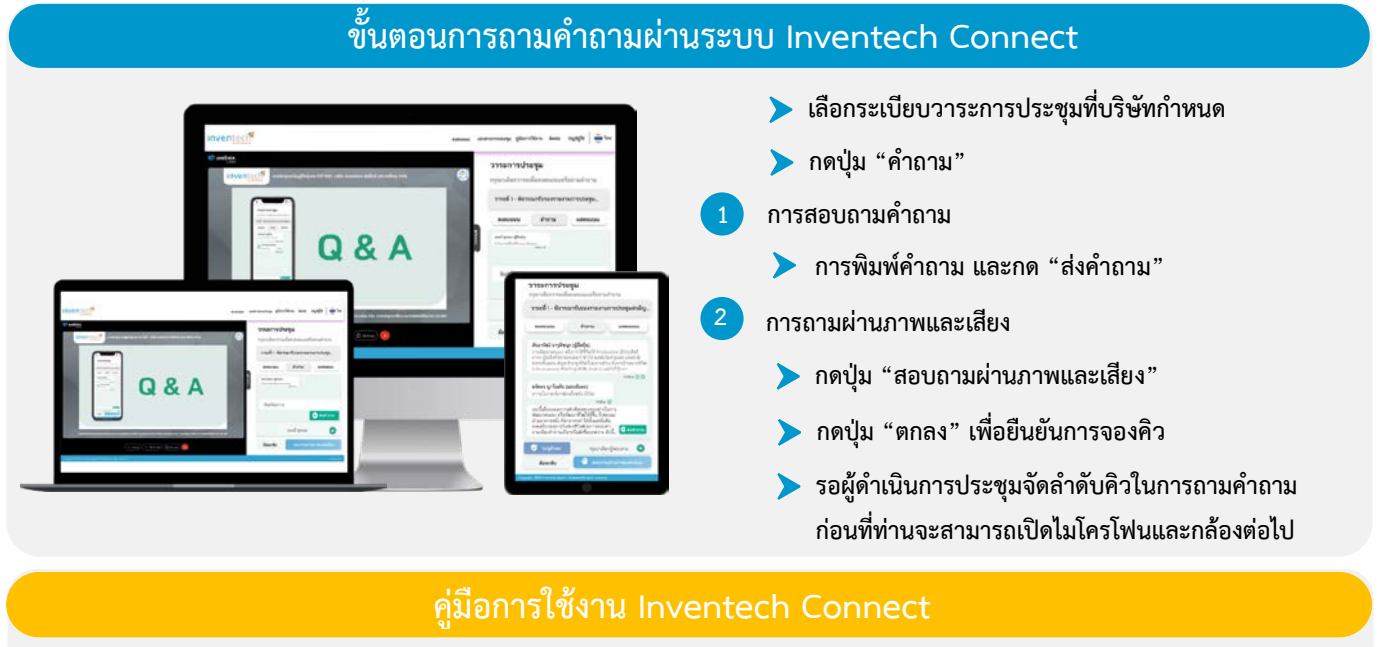

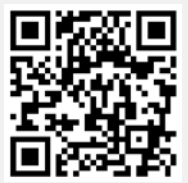

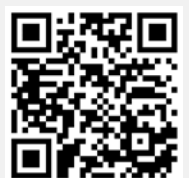

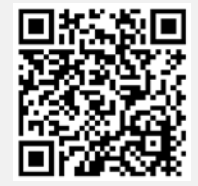

**คู่มือการใช้งาน e-Request คู่มือการใช้งาน e-Voting วิดีโอการใช้งานระบบ Inventech Connect**

**\*หมายเหตุการทำงานของระบบประชุมผ่านสื่ออิเล็กทรอนิกส์ และระบบ Inventech Connect ขึ้นอยู่กับระบบอินเทอร์เน็ตที่รองรับของผู้ถือหุ้นหรือผู้รับ มอบฉันทะ รวมถึงอุปกรณ์ และ/หรือ โปรแกรมของอุปกรณ์ กรุณาใช้อุปกรณ์ และ/หรือโปรแกรมดังต่อไปนี้ในการใช้งานระบบ**

- **1. ความเร็วของอินเทอร์เน็ตที่แนะนำ**
	- **- High Definition Video: ควรมีความเร็วอินเทอร์เน็ตที่ 2.5 Mbps (ความเร็วอินเทอร์เน็ตที่แนะนำ)**
	- **- High Quality Video: ควรมีความเร็วอินเทอร์เน็ตที่ 1.0 Mbps**
	- **- Standard Quality Video: ควรมีความเร็วอินเทอร์เน็ตที่ 0.5 Mbps**
- **2. อุปกรณ์ที่สามารถใช้งานได้**
	- **- โทรศัพท์เคลื่อนที่/อุปกรณ์แท็ปเล็ต ระบบปฏิบัติการ iOS หรือ Android**
	- **- เครื่องคอมพิวเตอร์/เครื่องคอมพิวเตอร์โน้ตบุ๊ค ระบบปฏิบัติการ Windows หรือ Mac**
- **3. อินเทอร์เน็ตเบราว์เซอร์ Chrome (เบราว์เซอร์ที่แนะนำ) / Safari / Microsoft Edge \*\* โดยระบบไม่รองรับ Internet Explorer**

คําชี้แจงเกี่ยวกับวิธีการและขั้นตอนการเขารวมประชุมผานสื่ออิเล็กทรอนิกส (E-Meeting) หนา 41

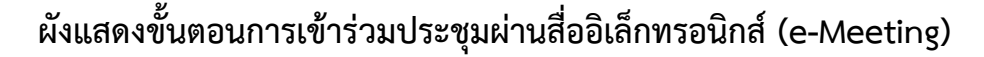

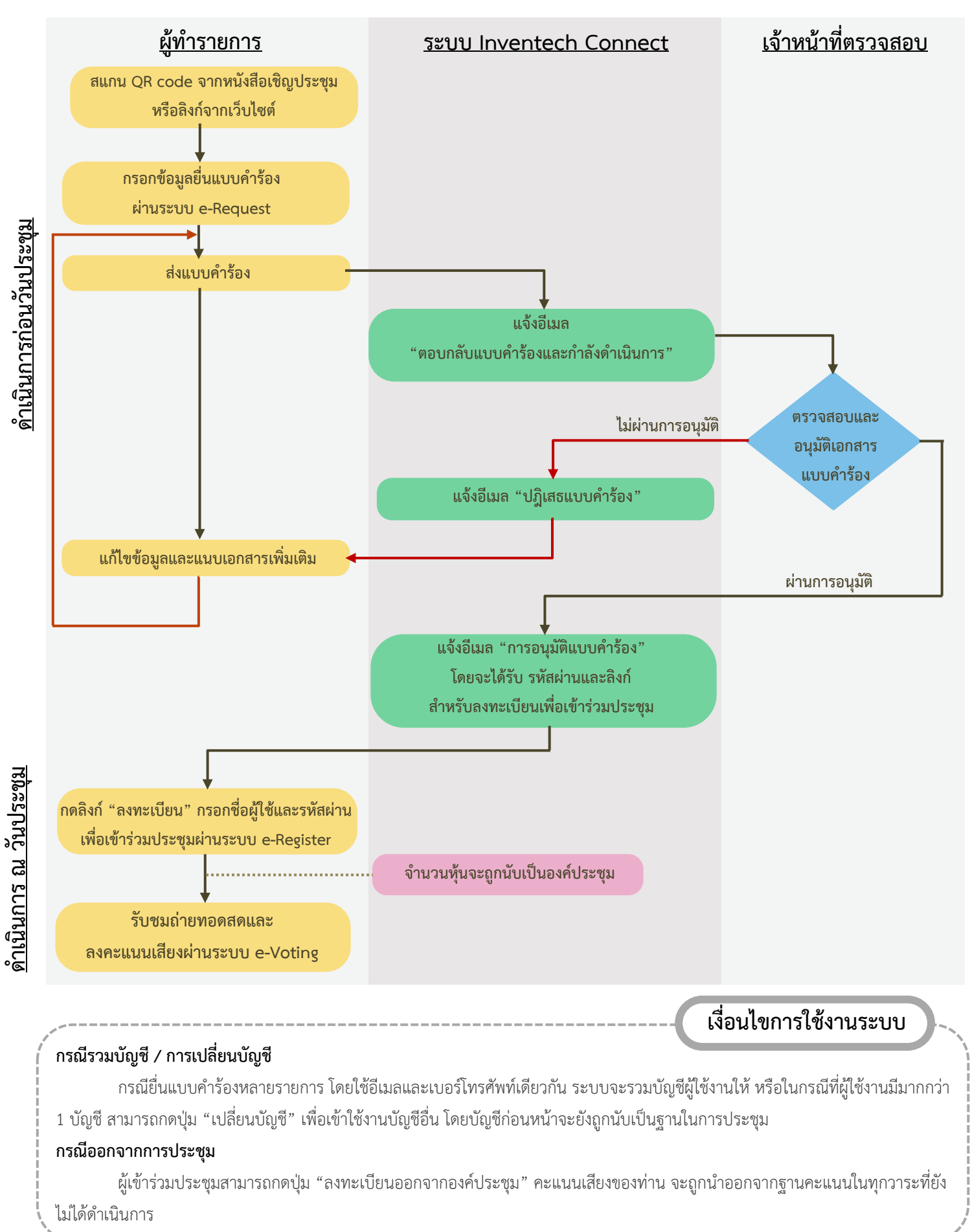

คำชี้แจงเกี่ยวกับวิธีการและขั้นตอนการเข้าร่วมประชุมผ่านสื่ออิเล็กทรอนิกส์ (E-Meeting) หน้า 42 หน้า 42